# Construction 12 per page early functions Modified for pick up and give/show access

# Selecting pages to include with pick up and give/show access.

Pick up and give/show access requires two copies of each page. One copy becomes a page in the book. The second copy is cut into individual cards and attached to the book page with Velcro<sup>®</sup> or double sided sticky tape. The individual cards and Velcro<sup>®</sup> add extra thickness and weight to the communication book. It is therefore advisable to consider which pages need to be included in the communication book and/or modified for pick up and give/show access.

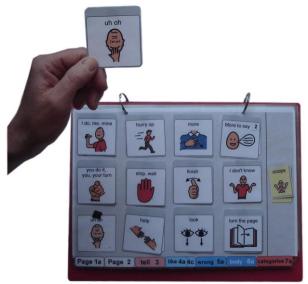

Options for providing individuals who need to use a pick up and give/show access methodology with this range of vocabulary include:

- Reduce the number of pages in the PODD communication book that include the extra single cards by making separate activity displays with pull off symbols and leaving the activity pages in the PODD book without the pull off symbols. These separate activity displays will need to be positioned in the individual's environments so that they are readily accessible. You may need to create multiple copies of displays for activities that occur in more than one environment. You could also choose to make a supplementary "activity display" folder that is carried with the individual, and their PODD book, in multiple environments. Maintaining the page numbers from the PODD book pages on these displays with an index at the front of the folder may assist partners to more efficiently locate the required display. Using a ring binder for the extra displays allows for the pages to be taken out and used singly during the relevant activity. This will allow more space to position the individual's PODD communication book so that it is also readily available during the activity.
- Only add individual symbol cards to pages the communicator will frequently use to expressively communicate. This may be a reasonable compromise for individuals who benefit from pick up and give/show to expressively communicate, but are able to follow a partner's light/finger point for receptive communication.
- Only include high use vocabulary in each section, i.e. be more selective about which vocabulary to include in each section to reduce the number of pages in each section. You may choose to place other vocabulary on a symbol list.
- Consider whether the individual could manage more on a page, e.g. use the 16 per page PODD template which has fewer pages. This may also be a reasonable compromise for pages primarily used by others to provide receptive input.

**PODD** communication books: Direct Access template ME ©.2023 1 12, early functions, modified for pick up and give/show Construction file

# **Materials**

It is recommended that PODD books constructed for **direct pointing access are laminated using 80micron laminate.** Waterproof paper and thinner laminated pages are not recommended for anyone who slides their hand across or pushes onto the page when pointing as the pages move or scrunch up making it very difficult to read the point and eventually become damaged. Communication may also break down for individuals with additional sensory processing challenges if they "fiddle with", flick or scrunch pages to seek additional sensory input. Thinner laminate or waterproof paper is only recommended for direct access when the individual has a very light, hand on and off, point and no additional sensory processing challenges.

DO NOT USE laminate thicker than 80 microns for any PODD communication book.

PODD books have many pages to laminate and they can become heavy and unwieldy if thicker laminate is used. Even a few extra microns on each page can significantly add to the weight and thickness of the whole communication book. Matt finish laminate is recommended to reduce glare on communication book pages.

This one-page opening style PODD communication book works best when the pages can be folded completely back. Use **split ring or spiral binding**. **DO NOT put the pages in a folder or use a comb binding (see information on binding).** 

### Materials & Equipment List

- Computer
- MIND Express®
- PODD® templates for Mind Express®
- Colour printer
- Laminator
- Scissors or blade knife (Stanley knife)
- Pen or marker
- Two pieces of plastic (21cm x 31cm) for the covers (e.g. covers of A4 plastic pocket books) or corrugated plastic sheet (Corflute® / Fluteboard®).
- Cloth duct tape
- 2 x split key rings and a single hole punch OR spiral binder and coil
- A4 plain paper
- A4 Label stickers one label per sheet (approximately 35 sheets\*)
- Matt 80 micron laminating pouches (approximately 120 A4 pouches\*) and pouch laminator OR a roll laminator with matt 80micron laminate roll.

\* The precise number of pages will vary depending on individual customisation.

# Preparing PODD book pages for printing

To print the PODD book pages in the correct order you will need to move the location of some pages in the main menu of pages (page settings).

- 1) Go to Menu > Edit (or press the F2 key)
- 2) Choose the Page tab at the top of the edit panel
- 3) Select the page settings icon (or press the F8 key) to view all of the pages in the *Page settings* window.
- 4) Check that your selected optional pages have all been moved into the main page set into the correct location and all unwanted pages with duplicate page numbers have been deleted (see instructions to view, select and re-order options pages in Mind Express in the Information file for 12 per page early functions.)
- 5) Check all the pages are in book order using the PODD book page numbers (ignore the Mind Express numbers). If required drag & drop or copy

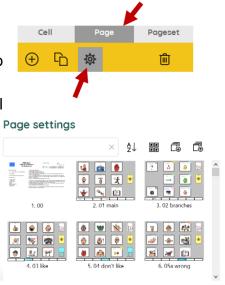

Pageset

圃

3

Cell

& paste pages into their correct location (using the PODD book page numbers).

- 6) **Move List pages.** Before printing the book, move the special list pages to the sticker section so you don't have to skip pages when printing and everything that is printed on stickers can be printed at once. To move list pages:
  - Go to Menu>Edit (or press the F2 key) a.
  - b. Choose the Page tab at the top of the edit panel
  - Select the Page settings icon (or press the F8 key) C.
  - d. Type the word "list" in the search field of the Page settings window to filter through the pages and view just the list pages.
  - Decide if you will use the general list (written words only) or the list е. symbols (with space to draw pictures/graphic symbols) page. Select and delete the version you are not using.
  - Select 09 people list and 18 food drink list. Cut these pages. f.
  - Delete the word LIST from the search box to view all the pages. Scroll to g. the list / symbol list page. Select it and paste the 09 people list and 18 food drink list pages in order after the general list page.

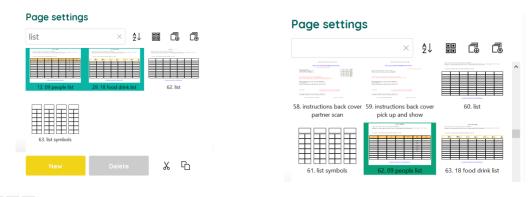

**PODD** communication books: Direct Access template ME ©.2023 12, early functions, modified for pick up and give/show Construction file 7) Scroll to the PODD page number 50 nappy/toilet. Take note of the Mind Express number associated with this PODD page.

### Printing main pages for direct access

Print PODD book pages from 01 main to 50 nappy/toilet.

**REMEMBER** to print TWO copies of each page with pick up and give/show individual symbol cards.

Load your printer with A4 paper.

- 1. Navigate to page 01 main.
- If in Edit Mode, switch to User Mode by selecting Menu > Done edit (or press the F2 key)
- 3. Select Menu > Print > page and, without changing anything, select the OK button in the *Print settings* window

| Ξı         | Menu 🗄               |    | 8 | Print settings                |          |        |    |  |
|------------|----------------------|----|---|-------------------------------|----------|--------|----|--|
| ណ          | Portal               |    |   | Size                          | Custom   | ize    | •  |  |
| 0          | Edit                 | F2 |   | Width (mm)                    | 288      |        |    |  |
| θ          | Choose access method | ~  |   | Height (mm)<br>Center on page |          | 203    |    |  |
| K 7<br>K 3 | Full screen          |    |   | Print labels                  | <b>•</b> | es     |    |  |
| ¢          | Print                | ^  |   |                               |          |        |    |  |
| 🖨 Page     |                      |    |   |                               |          | Cancel | ок |  |

- 4. Choose which printer to use and then select the *Preferences* button
- 5. Select A4 as document size, Landscape as orientation, and the print quality
- 6. Then select the pages to print using the Mind Express numbers for pages (i.e. not the PODD page numbers on the tabs). The selected page range will be from 2 to (the Mind Express number you previously noted for 50 nappy/toilet. Remember to print 2 copies of each page

#### **Scaled printing**

This PODD book may be printed at a smaller size onto A4 size paper using the scaled printing settings for your printer.

**TIP** Separate the duplicates from the main book pages for later use.

**PODD** communication books: Direct Access template ME ©.2023 4 12, early functions, modified for pick up and give/show Construction file

### Printing the lists and instruction page

Load your printer with A4 label stickers (one label per sheet)

- 1) Go to Menu>Edit (or press the F2 key)
- 2) Choose the Page tab at the top of the edit panel
- 3) Select the Page settings icon (or press the F8 key)

#### Special lists

There are two special lists in this PODD communication book.

- ✓ 09 people list
- ✓ 18 food drink list

Locate these pages in the Page settings window. Note the Mind Express number for both pages.

#### Instructions for back cover

There are three versions of the instructions. Locate these pages in the Page settings window. Note the Mind Express number for the required page of instructions.

#### General Lists (list symbols)

Locate the required list page in the Page settings window.

Open the page and check that the instructions are correct for the individual and that their name has been inserted. Note the Mind Express number for the required list page.

- 4) Note down the Mind Express numbers for each of these pages.
- 5) Switch to User Mode by selecting Menu > Done edit (or press the F2 key)
- 6) Select Menu > Print > page and, without changing anything, select the OK button in the *Print settings* window
- 7) Choose which printer to use and then select the *Preferences* button
- 8) Select A4 as document size, Landscape as orientation, and the print quality
- 9) Print one copy of each of the *special lists* and *Instructions for back cover*, using the Mind Express numbers to identify the pages to print.
- 10) Print the General list page. An unaltered page set requires 24 general *lists*. You many need to adjust the number of lists you print to allow for your customisation.
- 11) Put all the stickers aside for later.

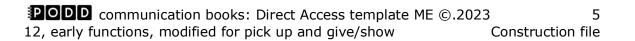

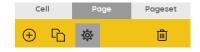

### Cut out the book pages

Compile **one set** of book pages (put the duplicate copies aside for later). Using scissors or a blade cut around the labeled tab and along the top of the other tabs on the page. Discard excess. See diagram below.

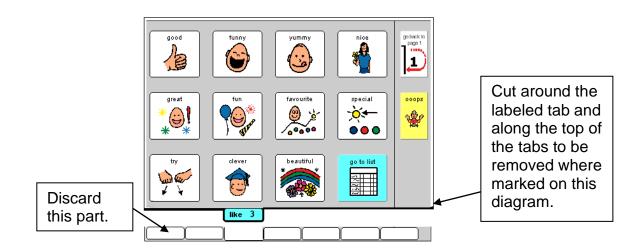

Repeat for every page of the book and put aside.

### Laminate the book and the individual card pages

#### Important information re: Laminate thickness

PODD communication books have many pages to laminate and they can become heavy and unwieldy if thicker laminate is used. Even a few extra microns on each page can significantly add to the weight and thickness of the whole communication book.

#### DO NOT USE laminate thicker than 80 microns.

1. Laminate all the un-cut duplicate pages to be made into individual cards for pick up and give/show access. Put them aside.

**PODD** communication books: Direct Access template ME ©.2023612, early functions, modified for pick up and give/showConstruction file

2. Place each page of the page set in a laminating pocket, leaving a 5 mm border at the top and sides of the page. Laminate the book pages 01 main through to 50 toilet/nappy and the Instructions sticker.

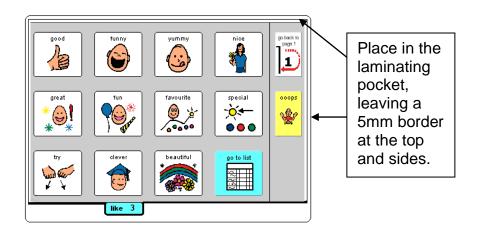

3. Trim off excess laminate from the bottom of each book page leaving a 5 mm border. Round off at the corners for safety.

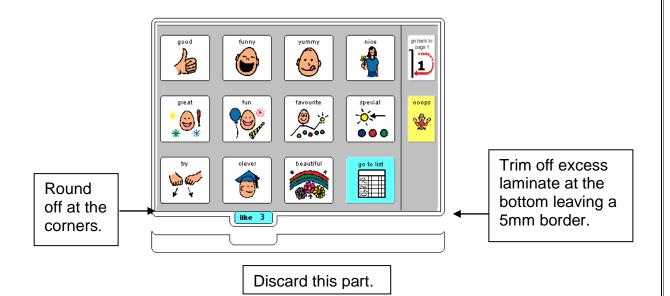

### Cut out the individual symbol cards.

TIP Cut out and attach cards to the pages one page at a time. (See below) This saves time hunting for the right page to attach each card.

Take the second copy of the laminated pages and cut out each symbol close to the left, right and bottom of the cell borders. Cut approximately 0.5 cm above the top cell border. This leaves space to attach the card to the book page without covering the symbol with Velcro<sup>®</sup>. Round off the corners.

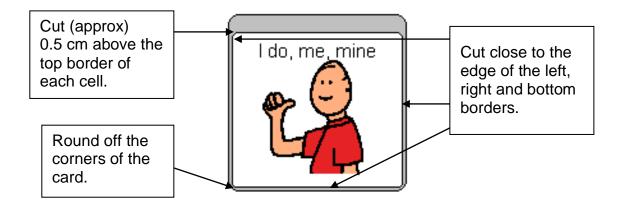

# Attach the cards to the book pages.

You may use double-sided sticky tape instead of Velcro® to attach the single cards to the page. However, the sticky tape loses its adhesiveness when it becomes dirty. If using double-sided sticky tape, someone will need to take responsibility to monitor and replace the sticky tape on a regular basis.

#### Attaching the single cards with Velcro<sup>®</sup>

1. Attach hook and loop Velcro<sup>®</sup> strips to each other and cut into small rectangles (cut the strip in half lengthways, and then cut across the two halves of the strip to make 0.5cm rectangles).

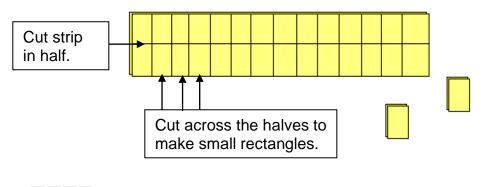

**PODD** communication books: Direct Access template ME ©.2023 12, early functions, modified for pick up and give/show Construction file 2. Take paper backing off the hook (rough) side of the pair and attach it to the top of individual card (on the strip above cell border).

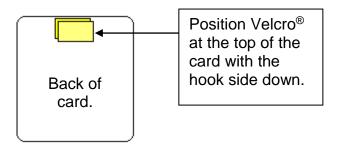

3. Peel the paper off the loop (soft) side of the Velcro<sup>®</sup>. Align the card over the top of the corresponding symbol on the book page. Push down to attach the Velcro<sup>®</sup> to the book page.

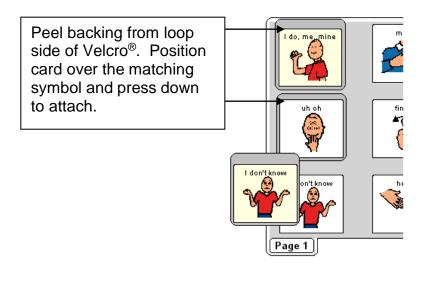

# **Adding the Special Lists**

- 1. Trim the special list stickers close to the edges of the list border.
- 2. Put the laminated pages in communication book page order. Leaf through the communication book pages until you come to a section which has a special list. Turn to the page with the GO TO LIST instruction.
- 3. Peel off the back of the list sticker and stick it to the back of the previous page (as it will appear in the bound communication book). Note that the list is orientated so that it can be read when the book is opened at the page with the GO TO LIST instruction. See diagram below.

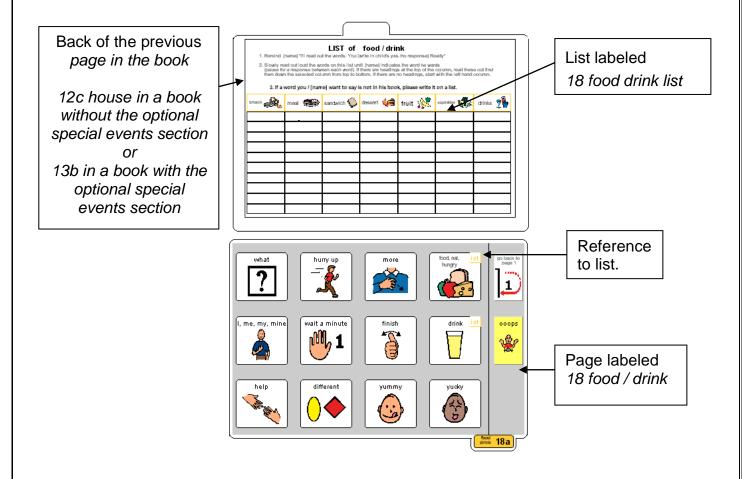

# Adding the General Lists

- 1. Check that all of the laminated book pages are in the correct order
- 2. Leaf through the page set stopping when you come to a page that has a *GO TO LIST* instruction. Cut out a general *list* sticker. Peel off the back of the list sticker and stick it to the back of the previous page (as it will appear in the bound communication book). Note that the list is orientated so that it can be read when the book is opened at the page with the GO TO LIST instruction. See diagram below

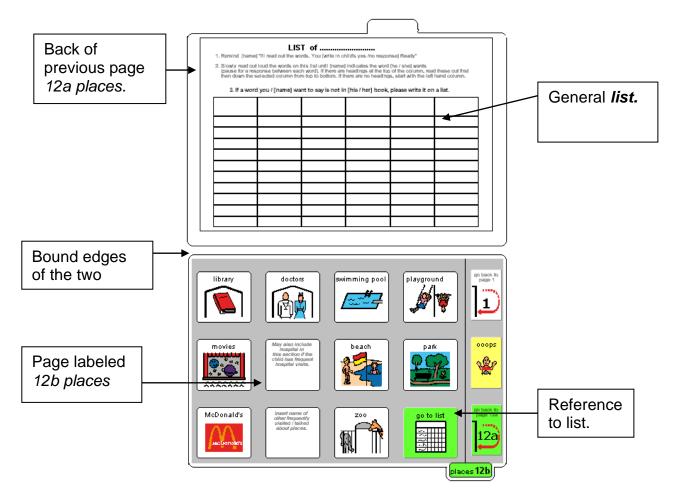

3. Using a pen or marker write the name of the category at the top of the list.

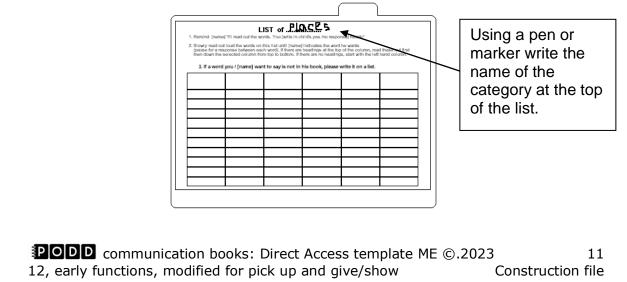

### Make the Cover

To create the covers you will need:

- Laminated *instructions for back cover* printed on an A4 label sticker.
- Two A4 size pieces of thick plastic (e.g. covers of A4 plastic pocket books). Make sure to round off any sharp corners on the cover.

Take the sticker labeled *Instructions back cover*, peel off the back and stick it to the inside of the back cover.

# **Binding the PODD book**

This one page opening style PODD communication book works best when the pages can be folded completely back under the open page. DO NOT put the pages in a ring binder, folder or use a comb binding that restricts the book folding back on itself as the book will be more difficult to handle in a range of physical positions.

This type of PODD book works best when bound with split key rings or with a spiral binding.

### **Binding with split rings**

Split key rings are more difficult to initially put pages in the book, **but worth it** in the long-term as the pages are less likely to catch on the ring during page turning or fall out with use. It is also possible to easily replace or add pages one at a time to the ring. Other types of hinged rings that open easily to add pages have been found to be very frustrating as they frequently open and pages fall out with use. Some people have used cable ties instead of rings, but it is difficult for pages to turn over the bump of the join in the tie.

1. Mark where to punch the holes in your pages and covers away from the individual symbol cards, approximately 6.5cm from the left side and 10.5cm from the right hand side. Punch holes.

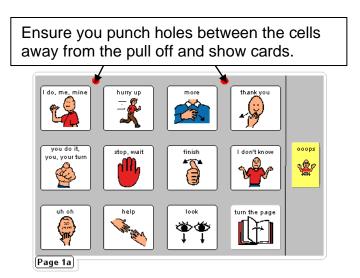

**PODD** communication books: Direct Access template ME ©.2023 12, early functions, modified for pick up and give/show Constru 2. Check your pages are in order. Add pages to the split key rings. You may choose to close the opening on the ring after the pages are in place with a small piece of cloth duct tape. This stops the pages catching in the rings when in use.

### **Spiral binding**

The book turns pages most effectively if the spiral is sized to fit the pages of the book. If a too big spiral is used, it takes longer to turn pages all the way over the excess spiral.

- 1. If you are using the covers of an **A4 Pocket book** cut off the existing line of holes.
- 2. Bind as per the instructions for your spiral binding machine.